Zweckverband Kommunales Dienstleistungszentrum Oberland

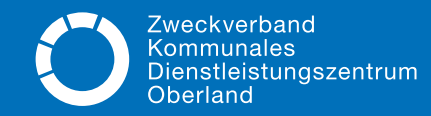

### VORTEILE, DIE VOITIEILE, DIE SICH LOHNEN

Mehr Chancen auf regionale Aufträge Auf unserer Homepage finden Sie die Ausschreibungen von 50 Kommunen aus Ihrer Heimatregion.

Besser im Bild als andere Bei neuen Ausschreibungen werden Sie automatisch informiert. So entgeht Ihnen keine Bekanntmachung mehr.

Einfache Struktur – schnell durchschaut Unsere Ausschreibungen folgen alle einem ähnlichen Schema. Angebote sind so schnell erstellt.

Kein Wettlauf mehr zum Rathaus-Briefkasten Einfach per Klick Ihr Gebot hochladen. Fertig!

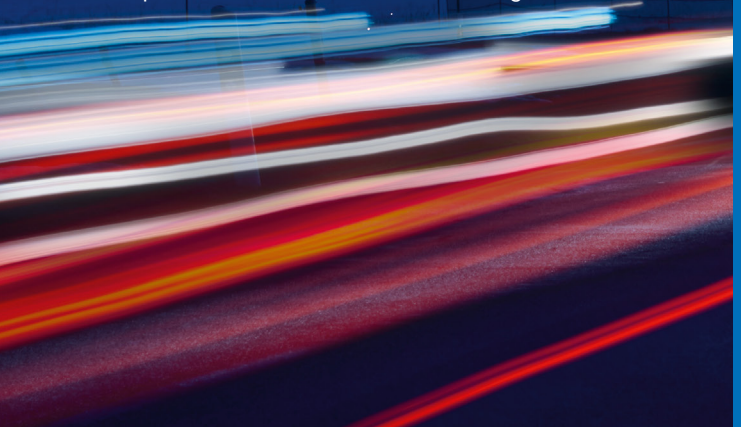

Zweckverband KDZ Oberland Zentrale Beschaffungsstelle Prof.-Max-Lange-Platz 9 D-83646 Bad Tölz Tel.: (0 80 41) 7 92 69-0 E-Mail: vergabe@kdz-oberland.de

# IHR PORTAL ZU AUFTRÄGEN AUS DER REGION

Jetzt neu: Ausschreibungen von 50 öffentlichen Auftraggebern aus dem Oberland – für Sie zentral gebündelt

> JETZT NEU!

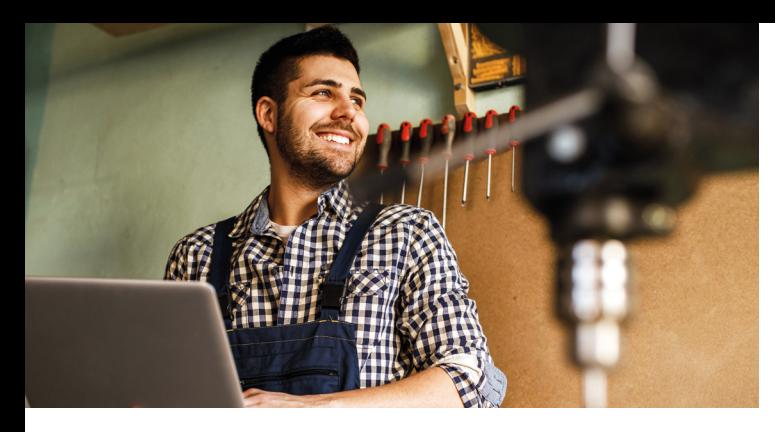

# AUF EINEN BLICK BESTENS INFORMIERT

Wo finden Sie die Ausschreibungen von öffentlichen Auftraggebern aus Ihrer Heimatregion? Auf unserer Homepage. Dort bündeln wir jetzt die Ausschreibungen von 50 Kommunen aus dem Oberland. Von A wie Abwasserkanal-Sanierung bis Z wie Zimmererarbeiten. Und das kostenlos!

Praktisch: Jederzeit die

Region checken

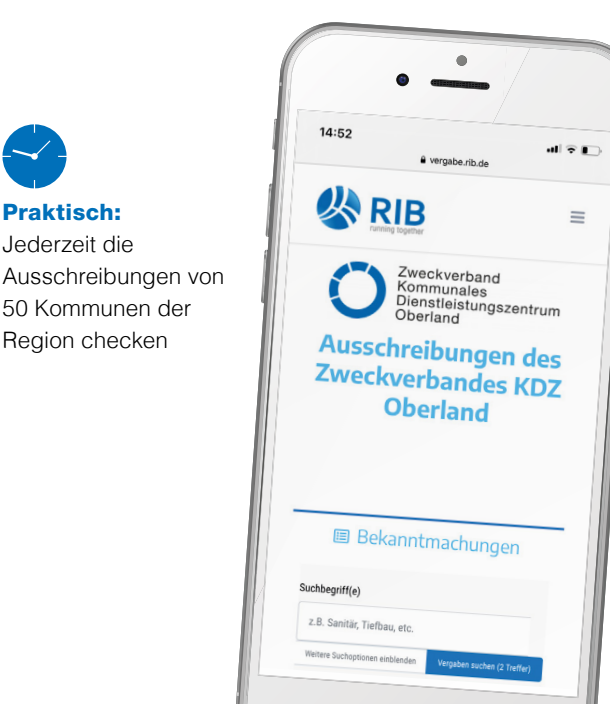

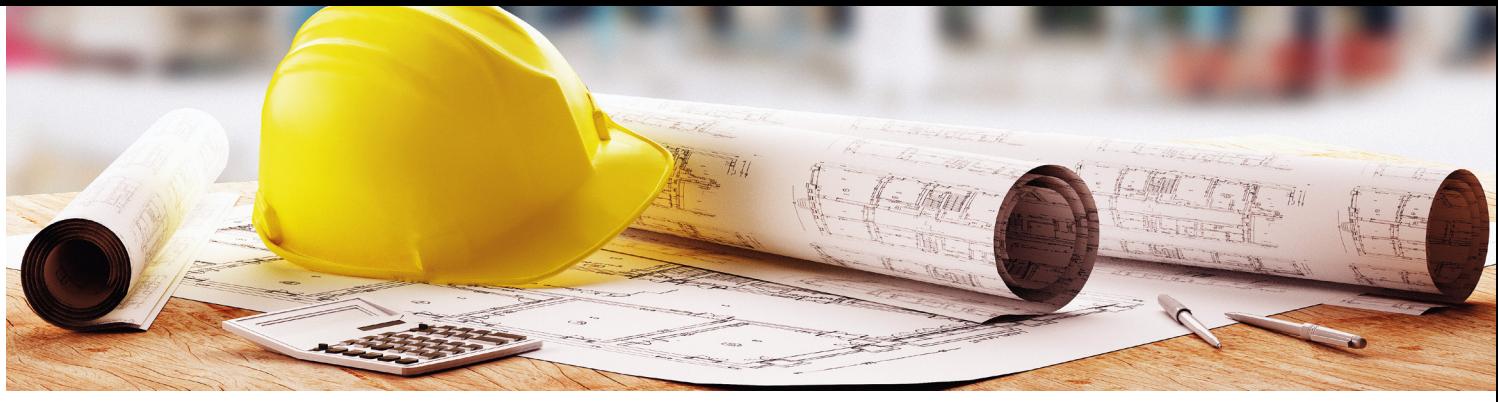

## ANGEBOTE ABGEBEN LEICHT GEMACHT

#### Einheitlicher Aufbau

Die Ausschreibungen des Zweckverbands KDZ Oberland folgen alle einem ähnlichen Schema. Das spart viel Zeit bei der Angebotserstellung.

#### Geschützt vor Formfehlern

Schon mal auf die Schnelle Angaben oder Unterlagen vergessen? Jetzt nicht mehr. Prüfroutinen schließen Formfehler aus.

#### Schnelle Hilfe garantiert

Die Plattform ist einfach zu bedienen. Sollten Sie dennoch Fragen haben, fordern Sie per E-Mail oder Telefon schnell Hilfe an. Daneben steht ein ausführliches Online-Handbuch bereit.

# IMMER UND ÜBERALL UP TO DATE

#### Als erster informiert werden

Nutzen Sie die Filterfunktionen, um sich automatisch benachrichtigen zu lassen. Zum Beispiel, wenn neue Ausschreibungen zu Ihrem Interessensgebiet veröffentlicht werden.

#### Ergebnisse sofort online einsehen

Alle Vorgänge werden elektronisch dokumentiert. Verfahrensinformationen wie Submissionsprotokolle können Sie sofort nach der Öffnung der Angebote online einsehen.

> LOS GEHT'S!

### **SO MELDEN SIE SICH AN**

- 1. Unter **www.meinauftrag.rib.de** registrieren
- 2. Software **ava-sign** herunterladen
- 3. Ausschreibung suchen und bewerben

Die aktuellen Ausschreibungen aus der Region sehen Sie bereits ohne Anmeldung hier:

#### www.vergabe.rib.de/kdz-oberland

Die Nutzung des Portals ist für Sie kostenlos!